## **Release Note - Drag & Drop Steps**

**14 November 2022**

## **What's new**

Now you can drag and drop steps within a Guide in Editor. In case that you need to change the order of a Guide or **you just made a mistake now easily you can move the step and change the order.**

**Restructure a Guide fast and easily by moving steps via drag and drop.**

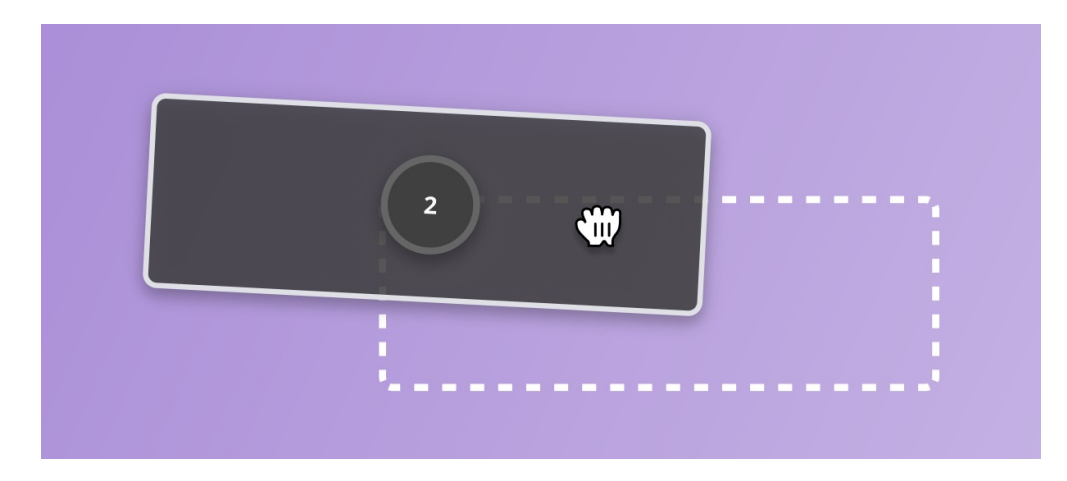

## **How to do this:**

Start Editor > Open the editing mode of the Guide that you need to adjust > just start dragging and dropping **steps.**

**In case you do not have access to this functionality, please delete your browser cache.**